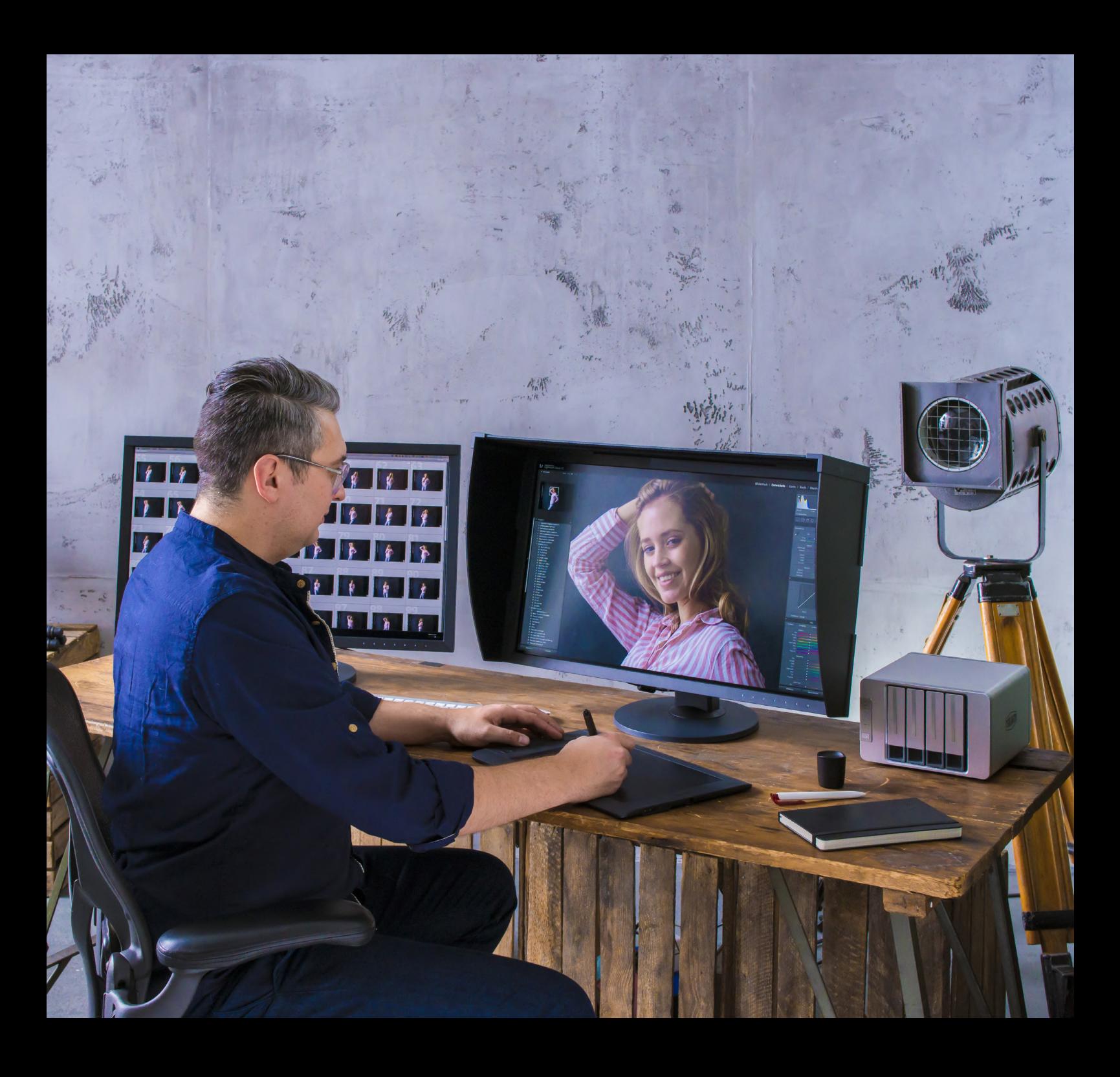

Software de Gestión de Color Dedicado para ColorEdge

# ColorNavigator 7

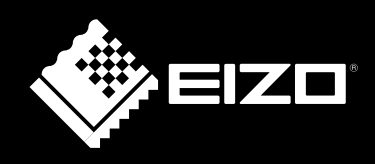

## COLOREDGE Y COLORNAVIGATOR 7 GARANTIZAN QUE LOS CREATIVOS CON DISTINTAS NECESIDADES LOGREN LA PANTALLA DE COLOR MÁS PRECISA.

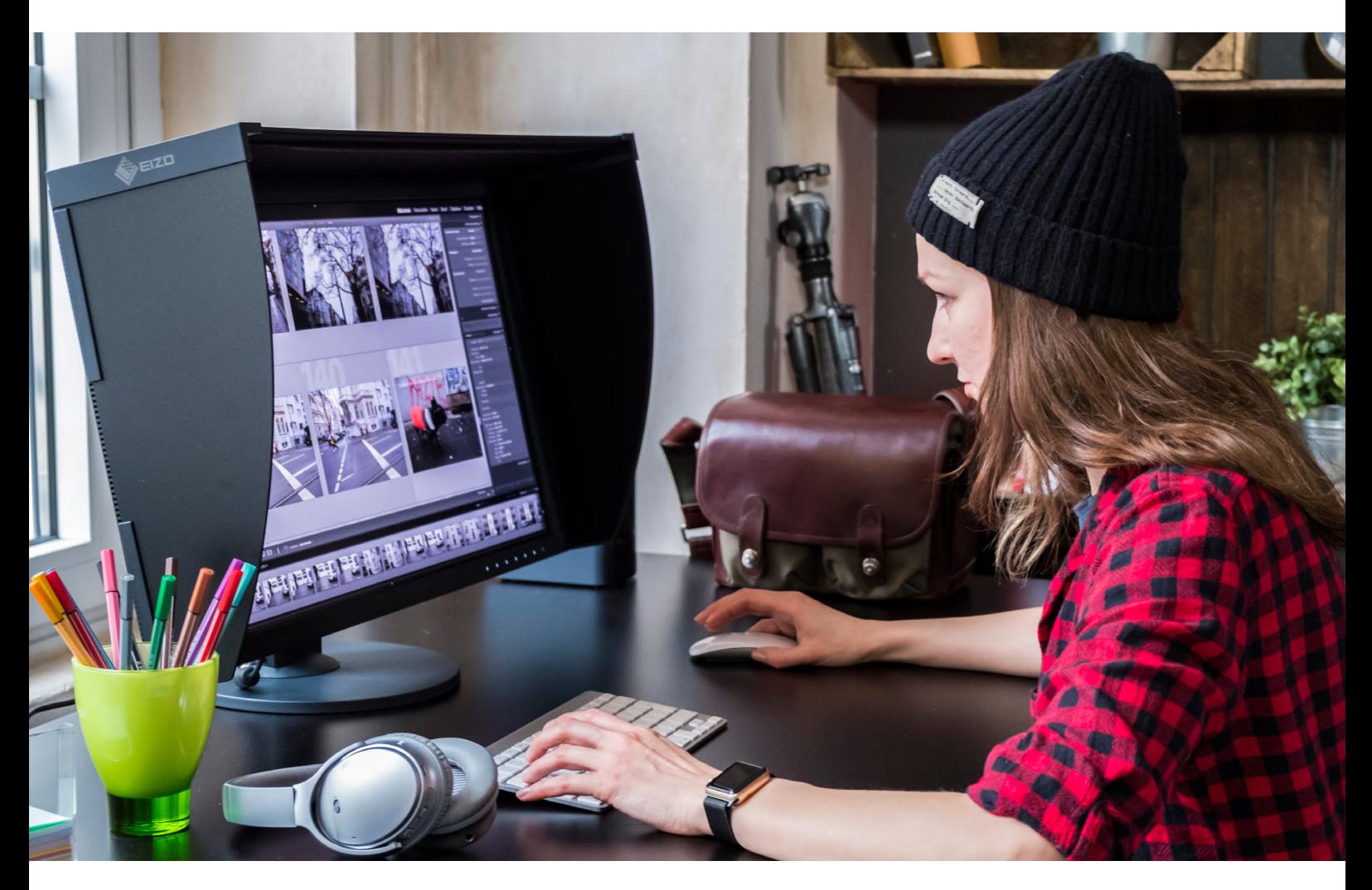

# ¿Qué es Color Navigator 7?

#### Software Gratuito para Monitores de Gestión de Color de la Serie ColorEdge

ColorNavigator 7 es el software de calibración y control de calidad más reciente para los monitores de gestión del color ColorEdge. Combina todas las características del software de gestión del color anterior de EIZO, ColorNavigator 6 y ColorNavigator NX, para crear una solución nueva y mejorada para creativos en una variedad de campos. El software patentado simplifica la calibración y produce resultados

predecibles para fotografía, diseño, impresión y creación de videos.

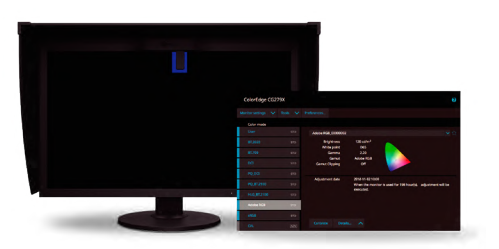

Color Management Software ColorNavigator<sup>®</sup>6

> Client-Side Color Management Software ColorNavigator NX

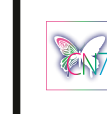

ColorNavigator 7

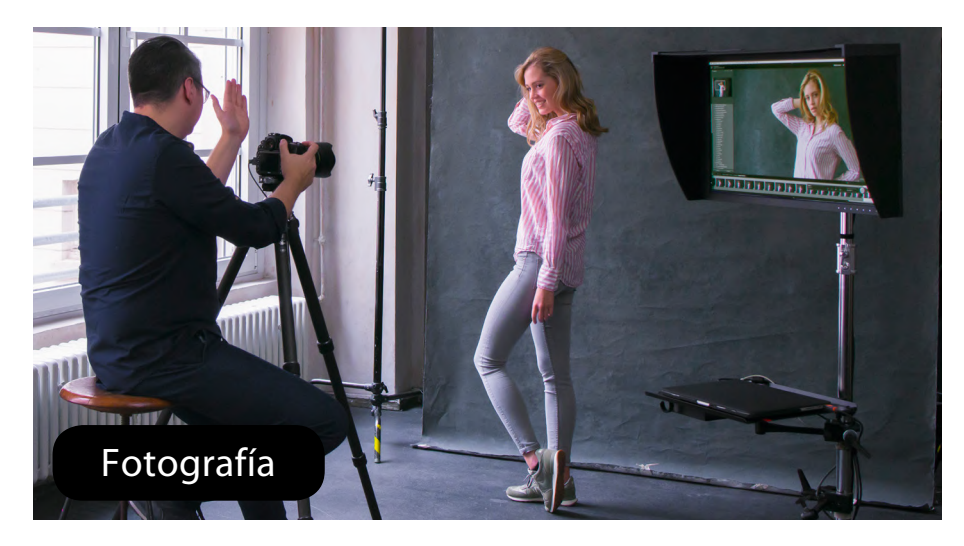

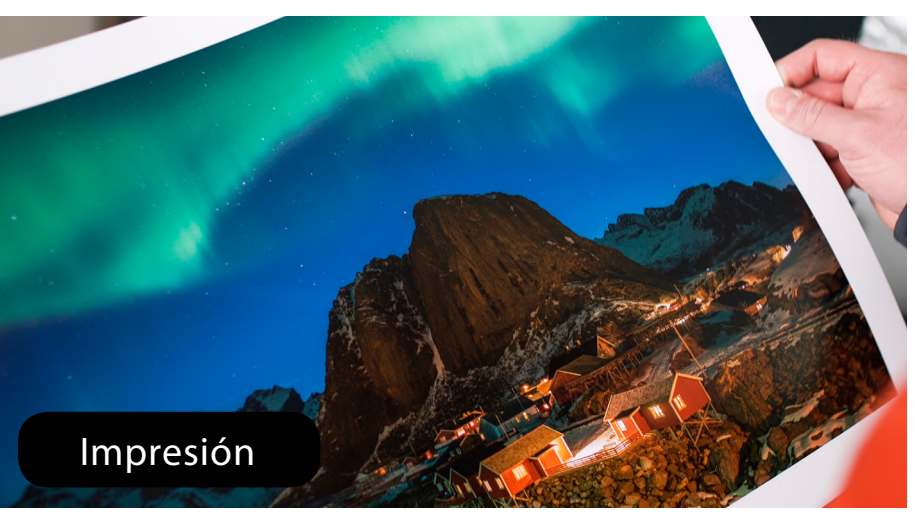

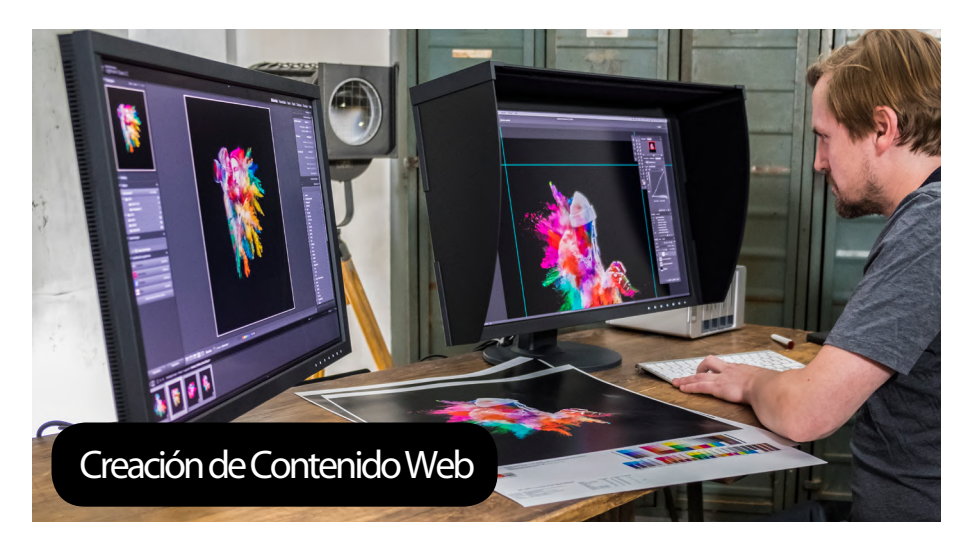

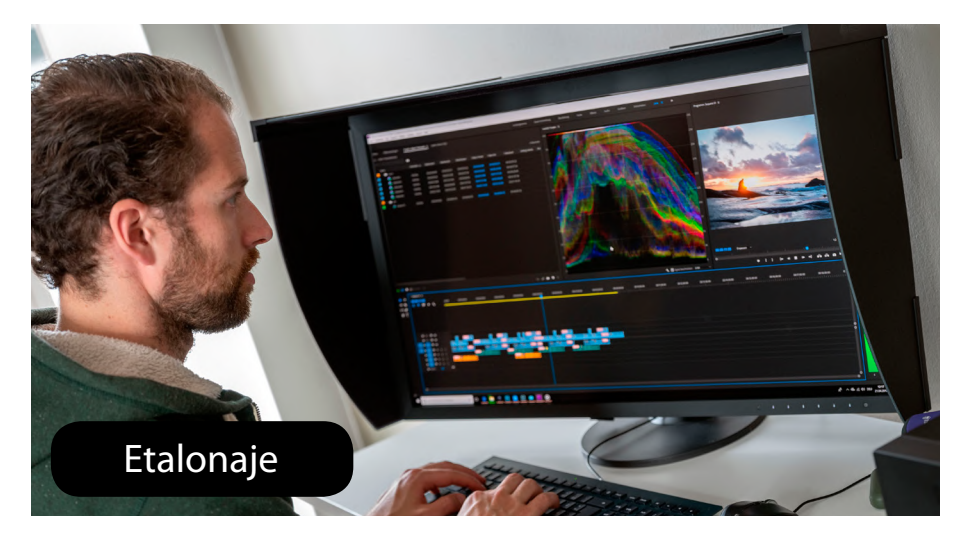

# Características de Color Navigator 7

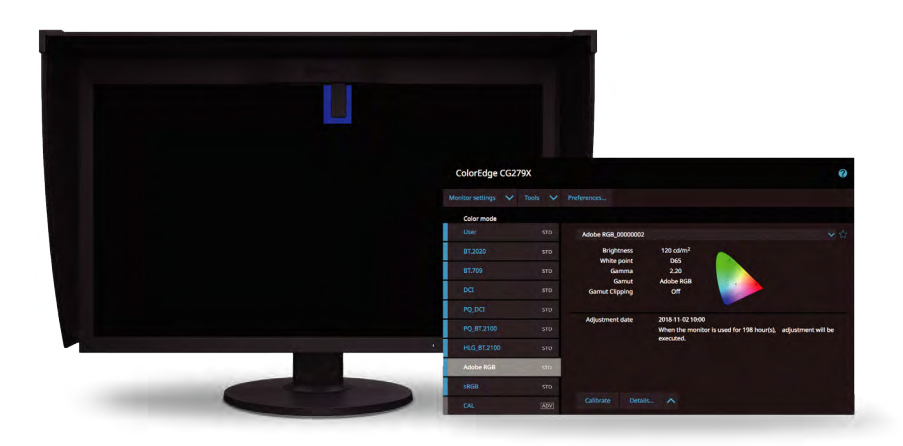

#### Mayor Productividad al Ahorrar Tiempo y Mano de Obra al Calibrar

ColorNavigator 7 puede calibrar todos los modos de color simultáneamente para que no tenga que perder tiempo administrando cada uno de ellos individualmente. Esto ahorra tiempo y asegura que su pantalla permanezca precisa sin importar en qué modo de color trabaje.

Para los modelos ColorEdge más antiguos, incluido el CS230, y para aquellos que se han actualizado desde ColorNavigator 6, cada objetivo debe calibrarse individualmente.

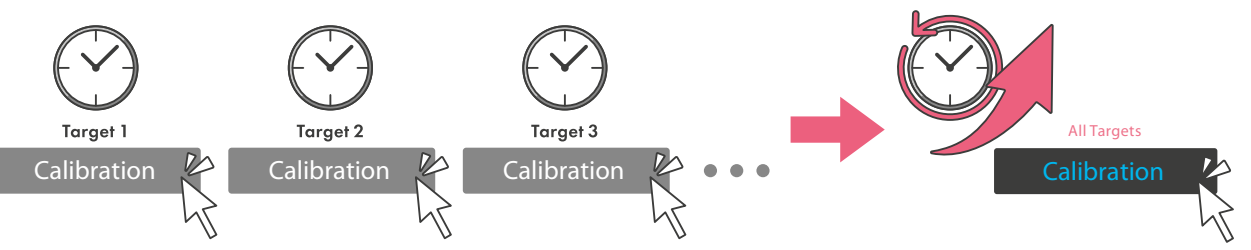

#### Elija entre Múltiples Modos de Color que se Adapten a su Campo Creativo

Fotografía, diseño, impresión, creación web y más: ColorNavigator 7 incluye múltiples modos de color como sRGB, Adobe® RGB y estándares para la creación de películas, para que pueda elegir el que coincida con los valores objetivo de su campo.

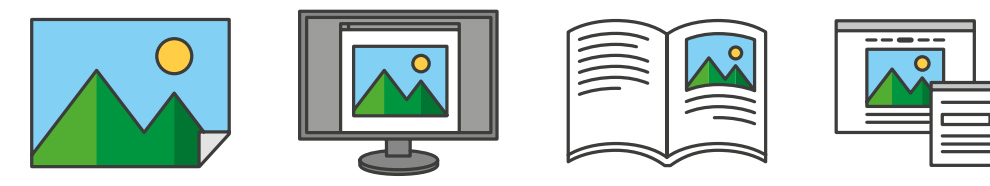

#### Cambie Rápidamente los Modos de Color Simplemente Presionando los Botones Frontales del Monitor

La lista de modos de color de ColorNavigator 7 se completa de acuerdo con el menú OSD del monitor para que pueda estar seguro de que todas las opciones posibles están cubiertas. Después de la calibración, puede cambiar de modo rápida y fácilmente usando los botones frontales del monitor incluso cuando el software no se está ejecutando.

Cuando ColorNavigator 7 se ejecuta en segundo plano, al cambiar el modo de color a través de la OSD del monitor se ajusta automáticamente el perfil en el sistema operativo de la computadora para que coincida.

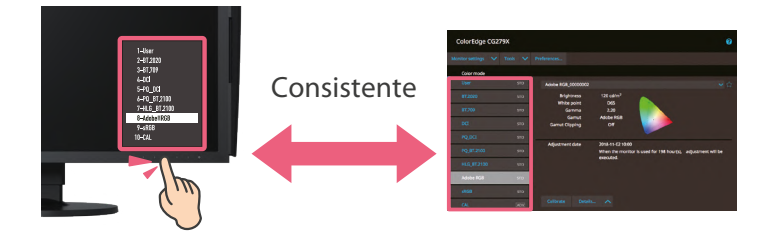

# Características Adicionales

#### Calibre Múltiples Monitores ColorEdge con una PC de Administrador

Con ColorNavigator 7, la información de calibración realizada por la PC del administrador se guarda en cada monitor ColorEdge. del sistema operativo. Esto significa que los usuarios individuales no necesitan recalibrar el monitor, incluso cuando usan una PC diferente del administrador.

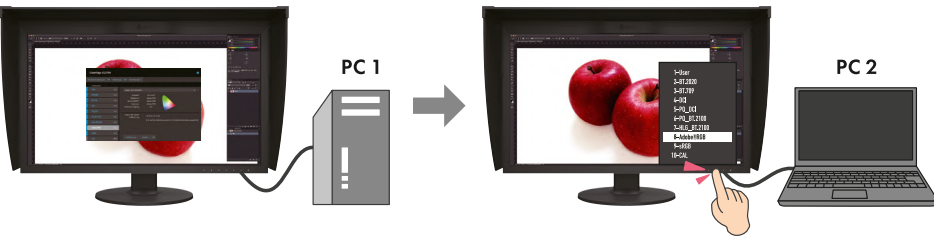

Administrator-PC Calibration information is saved to the monitor.

#### Emulación de película con 3D LUT

ColorNavigator 7 puede crear datos de emulación a partir de la LUT 3D del contenido de video utilizado en el sistema de clasificación de color para igualar el aspecto de la película en un monitor de la serie CG.

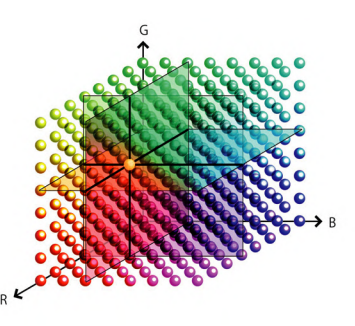

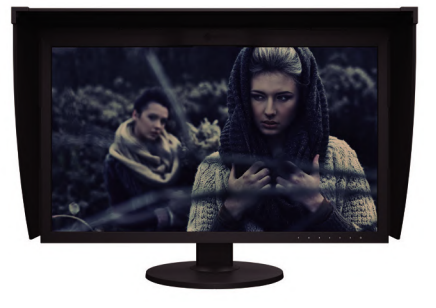

*Compatible solo con CG3146, CG319X, CG248-4K, CG279X, CG277 y CG247X.*

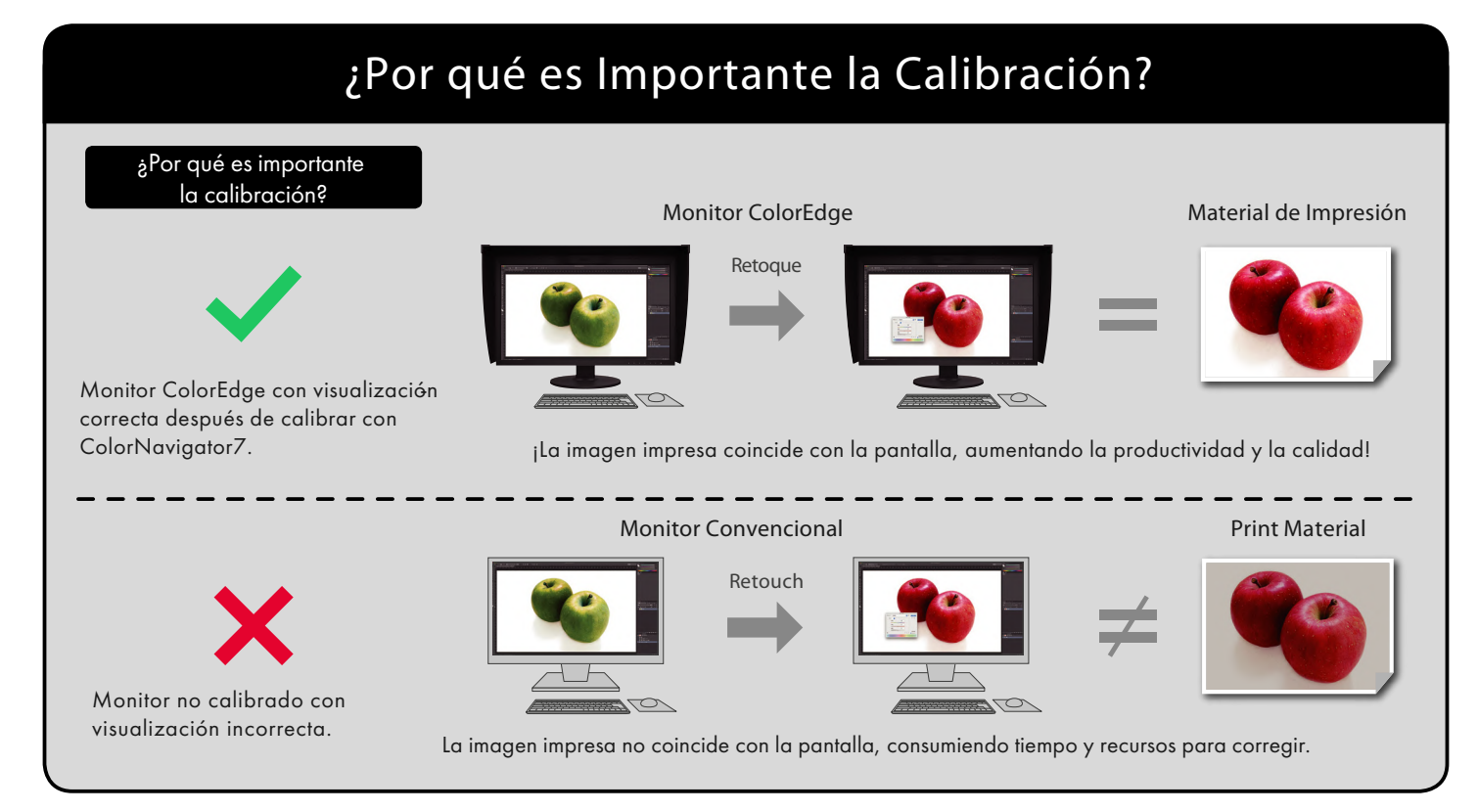

# FÁCIL CALIBRACIÓN EN 3 PASOS

#### Puede calibrar su monitor fácilmente en solo 3 pasos.

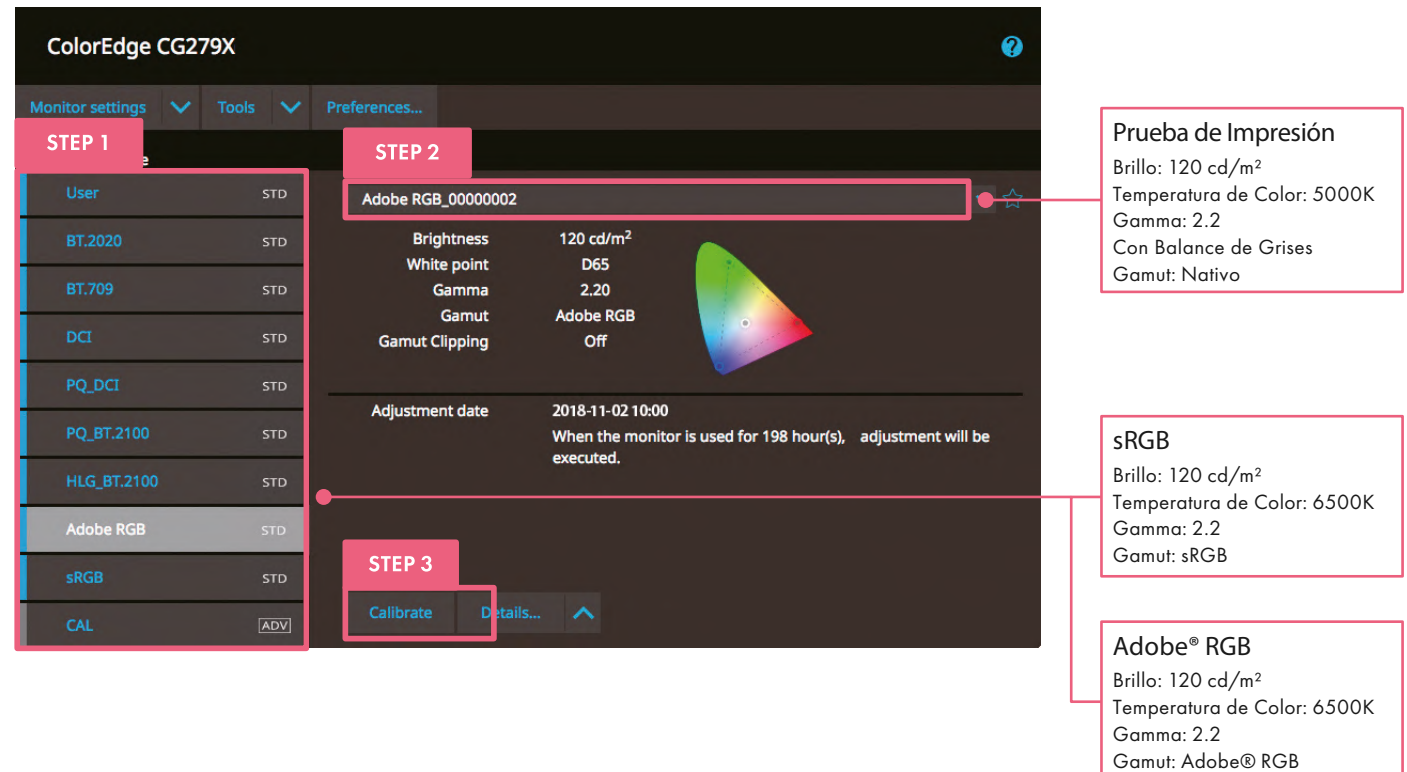

## Antes de Empezar

### Verifique que su monitor ColorEdge esté correctamente conectado a su PC.

- 1. Conecte el monitor al PC usando el cable de señal.
- 2. Conecte el monitor y el PC a la corriente y enciéndalos.
- 3. Conecte el monitor el PC mediante el cable USB.

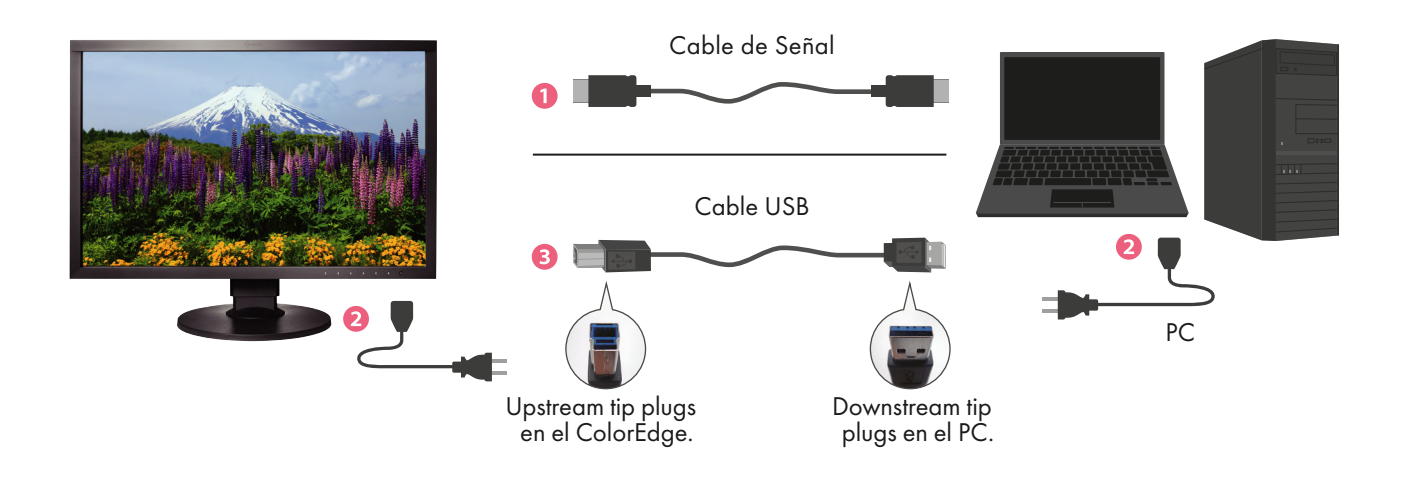

Seleccione el Objetivo Apropiado para su Uso

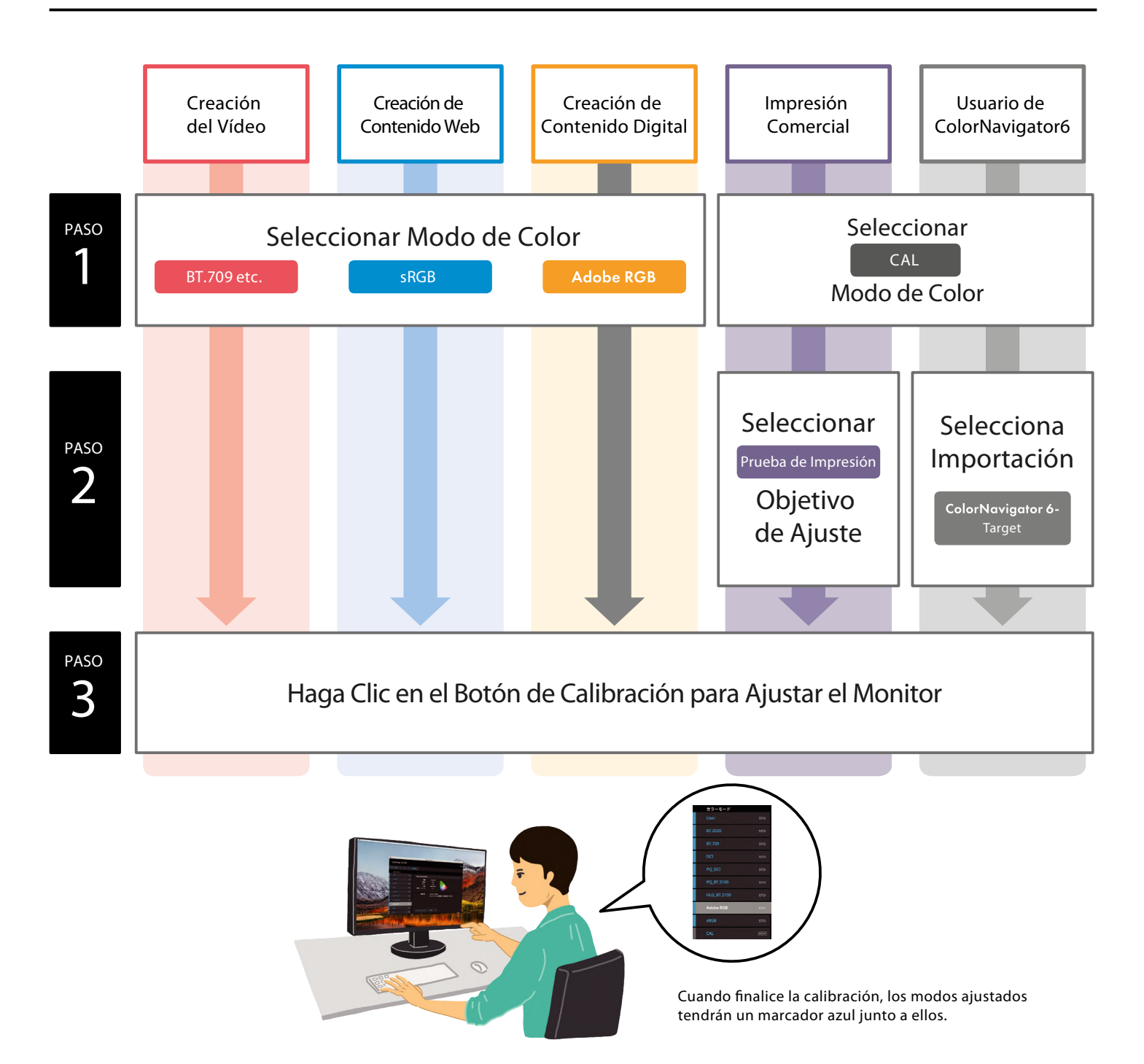

#### Después de completar los pasos anteriores, su monitor mostrará los colores con precisión. ¡Cierre ColorNavigator 7 y podrá empezar a crear!

#### Al actualizar desde ColorNavigator 6

Los pasos para los usuarios que han actualizado de ColorNavigator 6 a ColorNavigator 7, o que utilizan modelos ColorEdge más antiguos, incluido CS230, serán diferentes a los de esta guía. Para obtener más información, visite: www.eizo.es/producto/colornavigator-7/

## ¿Por qué se necesita una calibración regular?

Con el uso continuado, los monitores pierden la capacidad de mostrar los colores correctamente, lo que hace que se oscurezcan (disminución del brillo) o cambien de tono (desviación del punto blanco). Para restaurar el monitor a su estado original, es necesario reajustarlo mediante una calibración regular.

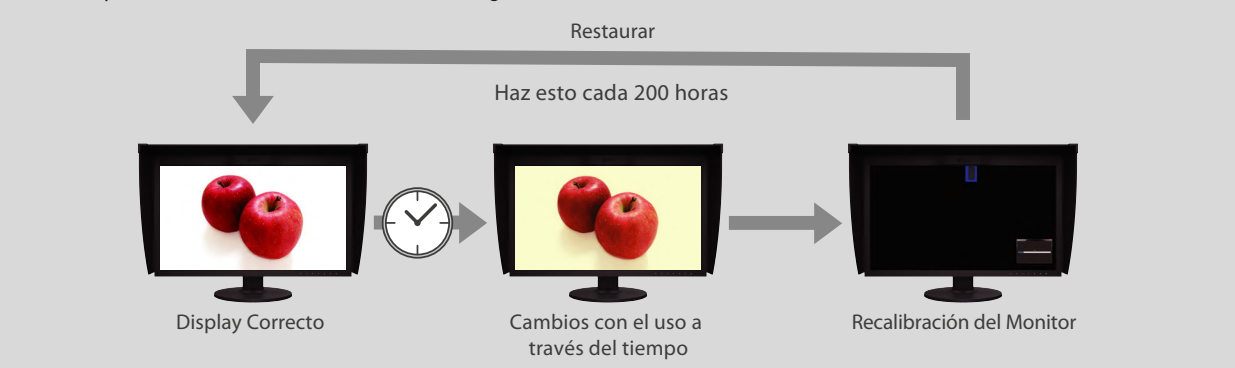

¡Con ColorNavigator 7 y ColorEdge, puede recalibrar fácilmente el monitor para obtener resultados confiables!

## Recomendado con ColorNavigator 7

ColorNavigator 7 es compatible con los siguientes sensores de calibración y el entorno del sistema.

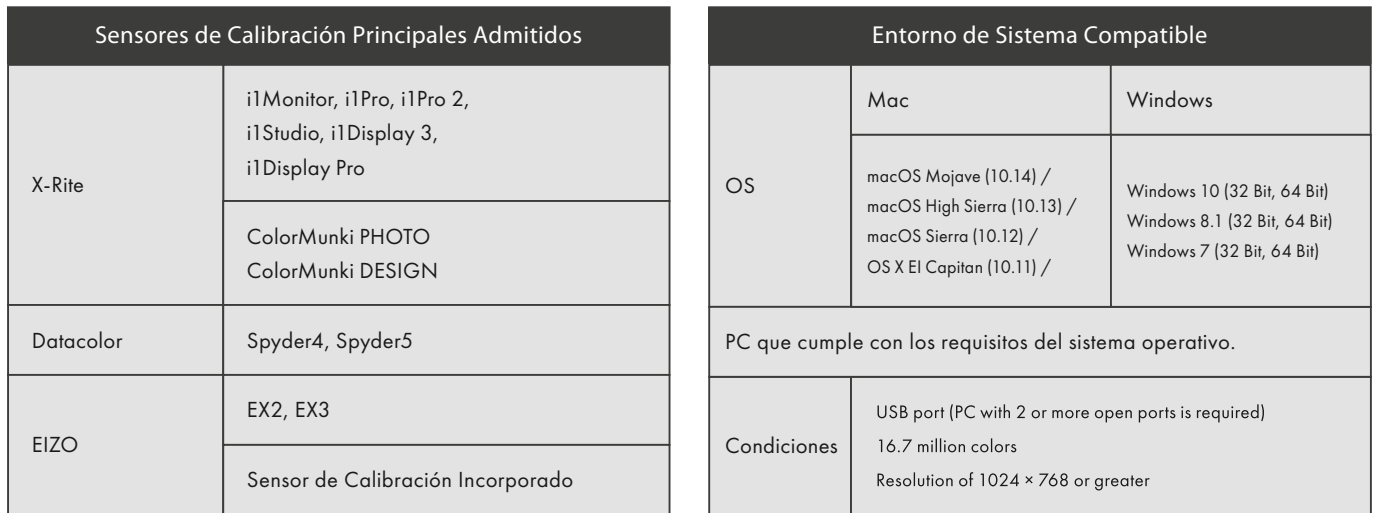

ColorNavigator 7 está disponible como descarga gratuita. Consulte el sitio web de EIZO para obtener una lista completa de sensores compatibles e información de compatibilidad.

Contacto Avenida de la Industria, 4, Natea Business Park Edificio E2 3ª ES, 28108 Alcobendas, Madrid, Spain

 $T: +34916574822$ marketing@eizo.es

www.eizo.es www.eizo.pt

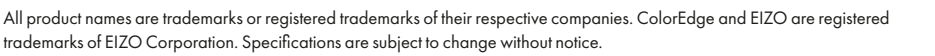

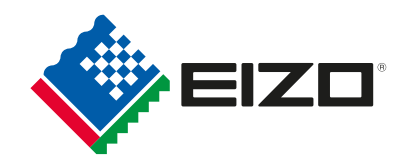

Copyright © 2023 EIZO Corporation. All rights reserved. Last updated 02/2023